الثاني ثانوي : كيفية التسجيل - (S2) الثاني ثانوي : كيفية التسجيل - Manuel de Première

To be able to access the ressources prepared for the S2 book, you need to register on the site.

How to register ?

- Step 1 : go to "Authentication-اللتعريف" then click "Create new Classe de S2 account".

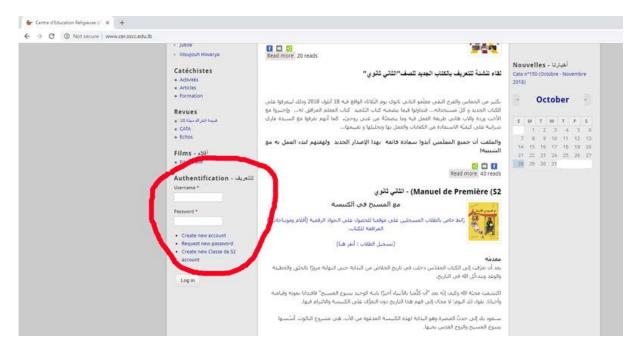

- Step 2 : fill the informations needed from the tab "Create new Classe de S2 account"

| Accueil Directrice J                                                                                              | ubilé (25 ans) Manuels de catéchèse * Catéchistes * Liens Galerie de photos Webmail Contact                                                                                                    |
|----------------------------------------------------------------------------------------------------|----------------------------------------------------------------------------------------------------|
| Woujouh Hiwarya                                                                                                   |                                                                                                    |
| ٩                                                                                                    | Home » User account » User account                                                                                                    |
| lavigation<br>Calendrier<br>Galerie de photos<br>Catalogue des productions du                                     | User account Create new Classe de SZ account Create new account Log in Request new password Username *                                                                                                    |
| CER<br>Productions audio-visuelles et<br>multimédias<br>Webmail                                                   | Spaces are allowed; punctuation is providewed except for periods, hyphens, apostrophes, and underscores.                                                                                                    |
| lanuel de Première<br>52) - الثاني ثاني<br>How to register - كَلِيَة السَّبِل<br>Manuel de Première (52) - التاني | A valid e-mail address, All e-mails from the system will be sent to this address. The e-mail address is not made public and will only be used if you wish to receive a new password or wish to receive certain news or notifications by e-mail.<br>Nom - *,#==? * |
| تاري<br>vénements<br>Jubilé                                                                                       | Prénom(s)-w?**                                                                                                    |
| Woujouh Hiwarya                                                                                                   | Ecole *<br>- Select a value - *                                                                                                    |

- Step 3 : Then fill the "captcha" code and click on "create new account"

| Navigation                                          | User account                                                                                                    |
|-----------------------------------------------------|----------------------------------------------------------------------------------------------------|
| Calendrier                                          |                                                                                                    |
| Galerie de photos                                   | Create new Classe de S2 account Create new account Log in Request new password                                                                                                    |
| Catalogue des productions du                        | Username *                                                                                                    |
| CER                                                 |                                                                                                    |
| Productions audio-visuelles et                      | Spaces are allowed; punctuation is not allowed except for periods, hyphens, apostrophes, and underscores.                                                                                                    |
| multimédias                                         |                                                                                                    |
| Webmail                                             | E-mail address *                                                                                                    |
|                                                     |                                                                                                    |
| Manuel de Première                                  | A valid e-mail address. All e-mails from the system will be sent to this address. The e-mail address is not made public and will only be used if you wish to receive a new                                                                                                    |
| الثاني ثانوي - (52)                                 | password or wish to receive certain news or notifications by e-mail.                                                                                                    |
| <ul> <li>How to register - كينية الشنجيل</li> </ul> | Nom - * (English *                                                                                                    |
| الثاني - Manuel de Première (S2) - الثاني           |                                                                                                    |
| تادري                                               |                                                                                                    |
|                                                     | Prénom(s)2) +                                                                                                    |
| Evénements                                          |                                                                                                    |
| Jubilé                                              | Environ Control Control Contro |
| Woujouh Hiwarya                                     | Ecole *                                                                                                    |
|                                                     | Select a value . Y                                                                                                    |
| Catéchistes                                         | CAPTCHA                                                                                                    |
| Activités                                           | САРІСНА                                                                                                    |
| Articles                                            | This question is for testing whether on t you are a human visitor and to prevent automated spam submissions.                                                                                                    |
| Formation                                           |                                                                                                    |
|                                                     | Mr <sup>Y</sup> F <sup>a</sup>                                                                                                    |
| Revues                                              |                                                                                                    |
| قىيمة اشتراك مجلة كانا •<br>د تراب                  | What code is in the image? *                                                                                                    |
| CATA     Echos                                      | white code is in the image.                                                                                                    |
| • ECNOS                                             |                                                                                                    |
| أفلام - Films                                       | Enter the characters shown in the image.                                                                                                    |
| ه Films - انخر                                      |                                                                                                    |
|                                                     |                                                                                                    |
| • Films - Par                                       | Create new account                                                                                                    |
| • Films - Page                                      | Create new account                                                                                                    |
| • Films- and                                        |                                                                                                    |
| • Films - Harri                                     |                                                                                                    |

- Step 4 : "A welcome message with further instructions has been sent to your e-mail address." Go to your e-mail and click the one time link, to be able to create your personal password.

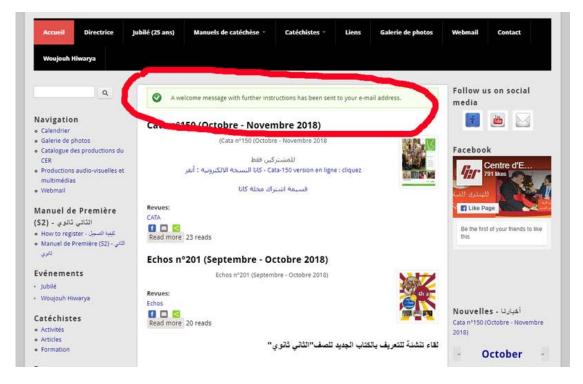

## - Step 5 : Then click on "login"

webmaster@ Account details for

webmaster@cer.sscc.edu.lb

مركز التّربيّة الدينيّة - Account details for test at Centre d'Education Religieuse (CER)

To Michel Haddad

We removed extra line breaks from this message.

test,

Thank you for registering at Centre d'Education Religieuse (CER) . بركز الأربية البوة، You may now log in by clicking this link or copying and pasting it to your browser:

http://www.cer.sscc.edu.lb/user/reset/6490/1540706063/HI9TLFUNmpDQxnmultfaehCTk4cEhCr1hHuGJK0DGw

This link can only be used once to log in and will lead you to a page where you can set your password.

After setting your password, you will be able to log in at http://www.cer.sscc.edu.lb/user in the future using:

username: test password: Your password

team مركز الأثريَّة السَبِقَة - Centre d'Education Religieuse (CER) مركز الأربيَّة السَبِقَة --

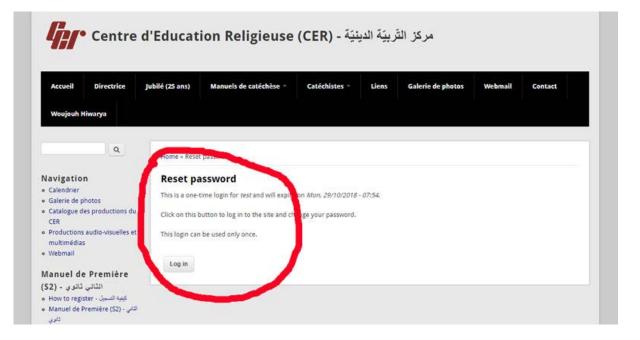

- Step 6 : enter your personal password and go down to click "save".

| Navigation                                      | Vou have just used your one-time login link. It is no longer necessary to use this link to log in. Please change your password.                                            |  |  |  |  |  |  |
|-------------------------------------------------|----------------------------------------------------------------------------------------------------|--|--|--|--|--|--|
| Calendrier     Galerie de photos                |                                                                                                    |  |  |  |  |  |  |
| Catalogue des productions du                    | test                                                                                                    |  |  |  |  |  |  |
| CER                                             | View Courses Edit                                                                                                    |  |  |  |  |  |  |
| Productions audio-visuelles et                  | E-mail address *                                                                                                    |  |  |  |  |  |  |
| multimédias                                     |                                                                                                    |  |  |  |  |  |  |
| • Webmail                                       | A valid e-mail address. All e-mails from the system will be sent to this address. The e-mail address is not made public and will only be used if you wish to receive a new |  |  |  |  |  |  |
| Manuel de Première                              | password or wish to receive certain news or notifications by e-mail.                                                                                                    |  |  |  |  |  |  |
| الثاني ثانوي - (52)                             | rassword                                                                                                    |  |  |  |  |  |  |
| كفية السميل - How to register                   | Password strength:                                                                                                    |  |  |  |  |  |  |
| اللذي - (S2) Manuel de Première                 |                                                                                                    |  |  |  |  |  |  |
| للارى                                           | Confirm password                                                                                                    |  |  |  |  |  |  |
|                                                 |                                                                                                    |  |  |  |  |  |  |
| Evénements                                      |                                                                                                    |  |  |  |  |  |  |
| - jubilé                                        | To change the current user password, enter the new password in both fields.                                                                                                |  |  |  |  |  |  |
| Woujouh Hiwarya                                 | Language settings                                                                                                    |  |  |  |  |  |  |
| Catéchistes                                     | Language                                                                                                    |  |  |  |  |  |  |
| Activités                                       | Arabic (العربية)                                                                                                    |  |  |  |  |  |  |
| o Articles                                      | English                                                                                                    |  |  |  |  |  |  |
| <ul> <li>Formation</li> </ul>                   | This account's default language for e-mails, and preferred language for site presentation.                                                                                 |  |  |  |  |  |  |
|                                                 | units account a general self-adde ratio country and function unified for such taxes under                                                                                  |  |  |  |  |  |  |
| Revues                                          |                                                                                                    |  |  |  |  |  |  |
| فيهة الثراك مجلة كان «<br>• CATA                | Picture                                                                                                    |  |  |  |  |  |  |
| • Echos                                         |                                                                                                    |  |  |  |  |  |  |
|                                                 | Upload picture                                                                                                    |  |  |  |  |  |  |
| أفلام - Films                                   | Choose File No file chosen                                                                                                    |  |  |  |  |  |  |
| o Films - الالاء                                | Your virtual face or picture. Pictures larger than 1024x1024 pixels will be scaled down.                                                                                   |  |  |  |  |  |  |
|                                                 |                                                                                                    |  |  |  |  |  |  |
| My account                                      |                                                                                                    |  |  |  |  |  |  |
| <ul> <li>My account</li> <li>Log out</li> </ul> | <ul> <li>Contact settings</li> </ul>                                                                                                    |  |  |  |  |  |  |
|                                                 | Personal contact form                                                                                                    |  |  |  |  |  |  |
|                                                 | Allow other users to contact you via a personal contact form which keeps your e-mail address hidden. Note that some privileged users such as site administrators           |  |  |  |  |  |  |
|                                                 | are still able to contact you even if you choose to disable this feature.                                                                                                  |  |  |  |  |  |  |
|                                                 | الشهرة- Nom                                                                                                    |  |  |  |  |  |  |
|                                                 |                                                                                                    |  |  |  |  |  |  |
|                                                 |                                                                                                    |  |  |  |  |  |  |
|                                                 | Prénom(s)II *                                                                                                    |  |  |  |  |  |  |
|                                                 |                                                                                                    |  |  |  |  |  |  |
|                                                 |                                                                                                    |  |  |  |  |  |  |
|                                                 |                                                                                                    |  |  |  |  |  |  |
|                                                 |                                                                                                    |  |  |  |  |  |  |
|                                                 |                                                                                                    |  |  |  |  |  |  |
|                                                 | Save                                                                                                    |  |  |  |  |  |  |

- Step 7 : The system saves your password and log you in. You know you're logged in when you see at the bottom left your "username"

| ٩                                                                         | ere > test > test                                                                                                    |  |  |  |  |  |  |
|---------------------------------------------------------------------------|----------------------------------------------------------------------------------------------------|--|--|--|--|--|--|
| lavigation<br>Calendrier                                                  | The changes have been saved.                                                                                                    |  |  |  |  |  |  |
| Galerie de photos                                                         | test                                                                                                    |  |  |  |  |  |  |
| Catalogue des productions du CER                                          | New Courses Edit                                                                                                    |  |  |  |  |  |  |
| Productions audio-visuelles et multimédias                                | Currents                                                                                                    |  |  |  |  |  |  |
| Webmail                                                                   | Enter your current password to change the E-mail address or Password. Request new password.                                                                                                    |  |  |  |  |  |  |
| lanuel de Première                                                        | E-mail address *                                                                                                    |  |  |  |  |  |  |
| الثاني ثانوي - (2                                                         | michel@ndj.edu.lb                                                                                                    |  |  |  |  |  |  |
| How to register - كيفة التسميل<br>Manuel de Première (S2) - للآني<br>للري | A valid e-mail address. All e-mails from the system will be sent to this address. The e-mail address is not made public and will only be used if you wish to receive a new password or wish to receive certain news or notifications by e-mail. |  |  |  |  |  |  |
| سوی                                                                       | Password                                                                                                    |  |  |  |  |  |  |
| vénements                                                                 | Password strength:                                                                                                    |  |  |  |  |  |  |
| Jubilé                                                                    | Confirm password                                                                                                    |  |  |  |  |  |  |
| Woujouh Hiwarya                                                           |                                                                                                    |  |  |  |  |  |  |
| atéchistes                                                                | To change the current user password, enter the new password in both fields.                                                                                                    |  |  |  |  |  |  |
| Activités<br>Articles                                                     |                                                                                                    |  |  |  |  |  |  |
| Formation                                                                 | Language settings                                                                                                    |  |  |  |  |  |  |
|                                                                           | Language                                                                                                    |  |  |  |  |  |  |
| evues                                                                     | 🔍 Arabic (العربية) (العربية)                                                                                                    |  |  |  |  |  |  |
| قنيمة اشتراك مجلة كاتا                                                    | Inglish                                                                                                    |  |  |  |  |  |  |
| CATA<br>Echos                                                             | This account's default language for e-mails, and preferred language for site presentation.                                                                                                    |  |  |  |  |  |  |
| ilms - أفلام                                                              |                                                                                                    |  |  |  |  |  |  |
| Films - Joi                                                               | Picture                                                                                                    |  |  |  |  |  |  |
|                                                                           | Upload picture                                                                                                    |  |  |  |  |  |  |
| est                                                                       | Choose File No file chosen                                                                                                    |  |  |  |  |  |  |
| My account<br>Log out                                                     | Your virtual face or picture. Pictures larger than 1024x1024 pixels will be scaled down.                                                                                                    |  |  |  |  |  |  |
| Log out                                                                   |                                                                                                    |  |  |  |  |  |  |
|                                                                           |                                                                                                    |  |  |  |  |  |  |

Now you can access the ressources prepared for the S2 book.

- Next time you need to authenticate by entering your username and password and click "Login"

| C  Not secure   www.cer.sscc.edu.lb | < jublie                                                                                                    |                                                                                                    |                                                                                                    |                                |                      |          |     |
|-------------------------------------|----------------------------------------------------------------------------------------------------|----------------------------------------------------------------------------------------------------|----------------------------------------------------------------------------------------------------|--------------------------------|----------------------|----------|-----|
|                                     | Woojouh Hiwarya     Catéchistes     Activités                                                                 | ا اللہ اللہ اللہ اللہ اللہ اللہ اللہ ال                                                                                                    | المَبارَنَا - Nouvelles لَقَاعَ عَلَمَارَ اللَّهُ وَعَلَيْهُ اللَّمُرِيفَ بِالكَتَابِ الْجِدِيدِ لَتَص<br>2010 - كلفاء تلشنية للتعريف بِالكتاب الجِديدِ لَتَص |                                |                      |          |     |
|                                     | <ul> <li>Articles</li> <li>Formation</li> <li>Revues</li> <li>۱۵۵ الیت به ایند اسینا</li> <li>CATA</li> </ul> | تكثير من الحماس واقدى الشرق متأمو النامي تلوك روم الثلاثاء الواقع فيه 18 أيلزاد 2018 ولك ليمرقوا على<br>الأكان الجديد و كل مستحدات، حداولوا قيما يسمه كان الألميل كات العقلم المرافق الان، وأحدوا مع<br>الأحث روية والان هالي طريقة العمل فيه وما يسمقة عن على روحية، كما أعيم بترطوا مع السيدة مارك<br>مرابق على كما أكثر المسافرة، والكلمان لجلم من يواخليا والمعلمية والمعمول.                                       |                                                                                                    | и т                            | tob                  | т 1      | 5   |
|                                     | <ul> <li>Echos</li> <li>Films - a (d)</li> <li>Films - a (d)</li> </ul>                                       | والملعب أن حميع المعلمين أبدوا سمادة فانعه -بيدا الإصدار الحديد. وليعنيهم لند، المعل به مع<br>التسبيبه!<br>2011 - 2000<br>Read Monroe 41 read                                                                                                    | 7<br>14<br>21                                                                                                    | 8 9<br>15 16<br>22 23<br>29 30 | 0 10<br>5 17<br>1 24 | 11<br>18 | 2 1 |
| 1                                   | للتعريف - Authentification<br>Username *                                                                      | Manuel de Première (S2) - تنتحي نثوي<br>مع المسيح في الكنيسة                                                                                                    |                                                                                                    |                                |                      |          |     |
|                                     | Password *  Create new account Request new password Create new Classe de 52 account                           | المعادية المعادي بالفلاب المسحلين على موضا للتصول على المواد الرقمية (الثامر وموساحات)<br>المواقعة التكاني.<br>(سحمل الطلاب : أخير شا)                                                                                                    |                                                                                                    |                                |                      |          |     |
|                                     | Login                                                                                                    | بيد أن تقوى اور الكان المنذس دخلت في ناريخ الخلاص من الدلية حس التهاية مروع الحليق والخطية.<br>واؤكد ويدكن الله في الناريج<br>الاستيف حجلة الله وكان (له بعد أن كأنما بالألبية أحراع بابية الوحد يسرع المسيح" فاقتلابا بيوته وقياسته<br>والأمار بليوان لك البولا لا محان إلى فهر هذا التاريخ وب التولاي على الكيسية والألوام فية.<br>سيعود بك إلى حيث العمرة وهو الدانة لولة الكليسة المتقورة من الأن هي مشروع التاريخ. |                                                                                                    |                                |                      |          |     |